Step 1 - Use the pictures below to guide your setup for the PCS Canvas parent app. Sit with your student and login to their Canvas account. Follow the steps below to generate a pairing code needed to complete your parent app account.

- 1 Account Icon (left menu)
- 2 Settings (pop out menu)
- 3 Pair with Observer (menu button on the right)

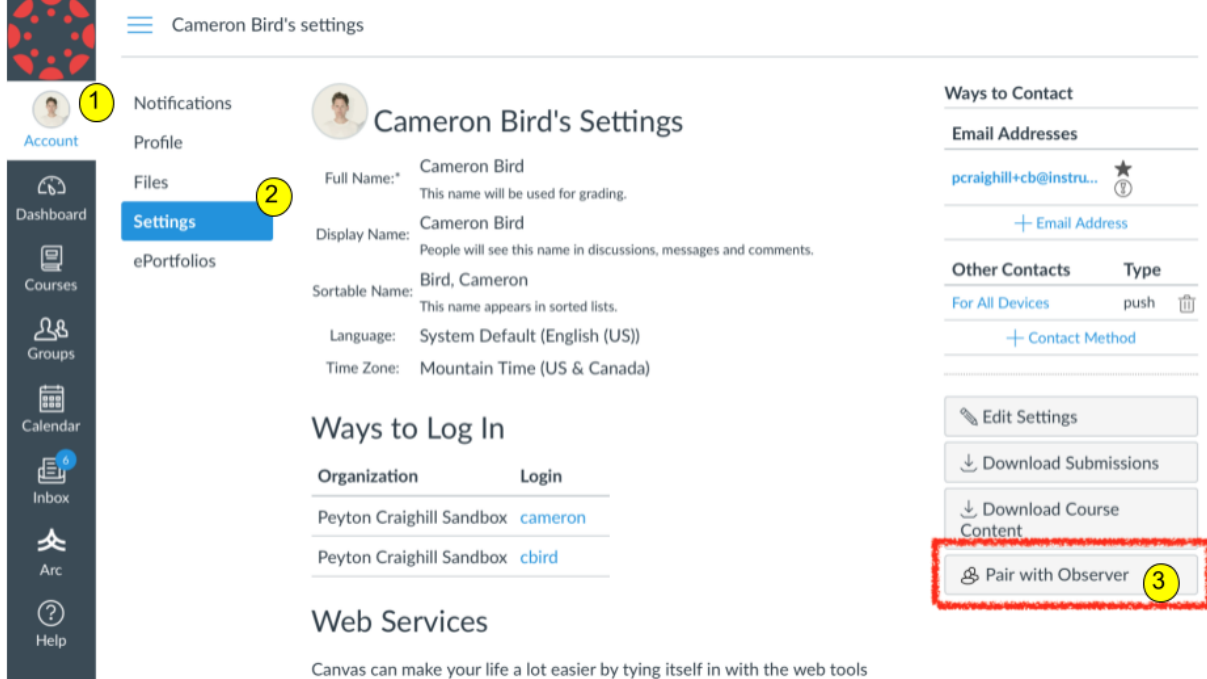

A small window will popup with a pairing code that is good for 7 days. Parents will use this code to enter into the setup for the phone app. Instructions for completing the phone app setup are on the next page.

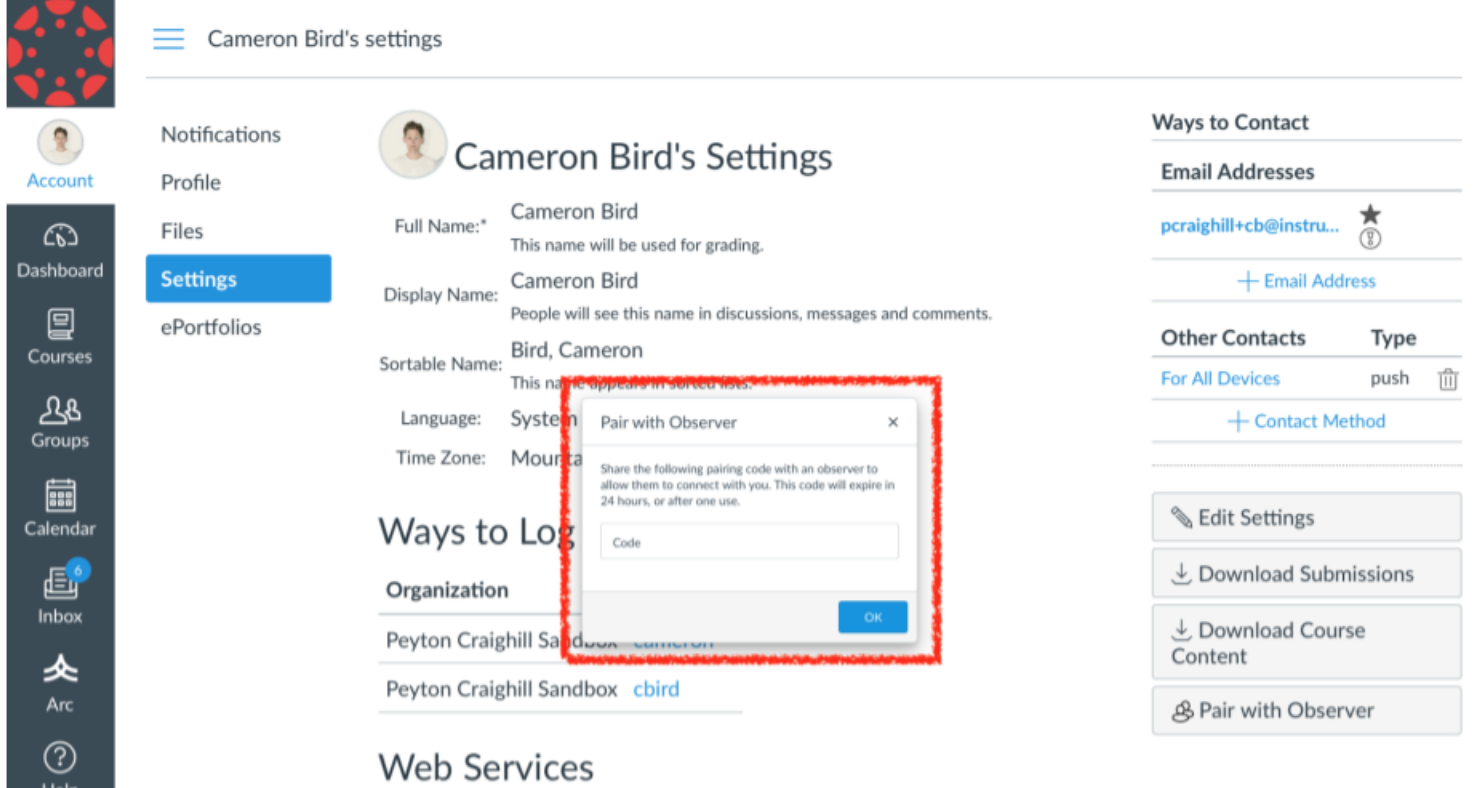

Canvas can make your life a lot easier by tying itself in with the web tools

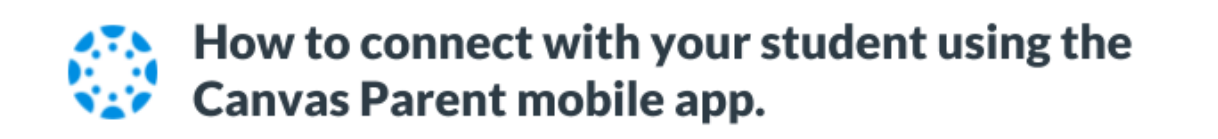

1 Download the Canvas Parent app from the App Store or Google Play.

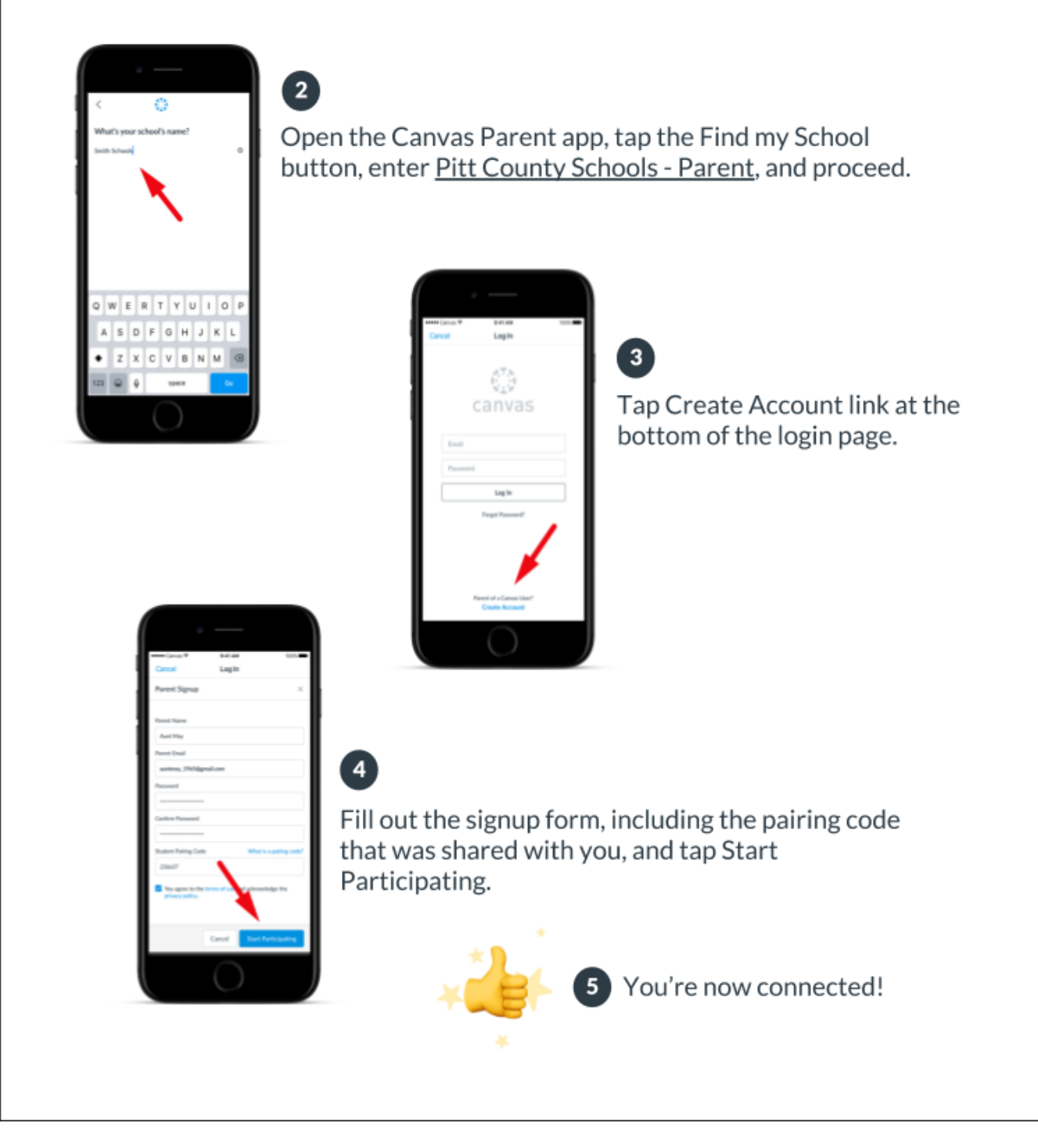